# *NOTICE D'INSTALLATION* **EM180PURS** *11 2019 V2.0*

*Compteur d'énergie MULTI MESURES MONOPHASE direct 80A communicant*

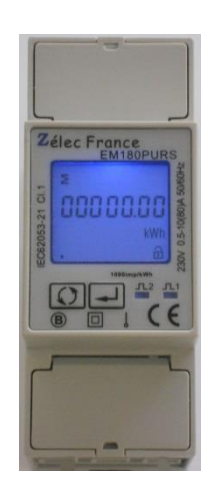

# **PRECAUTIONS D'UTILISATION**

Les règles suivantes de sécurité doivent être observées pendant les phases d'installation et de programmation du compteur d'énergie.

- L'installation, le raccordement et la programmation doivent être effectués par des personnes qualifiées et habilitées.
- L'ouverture et l'accès à l'électronique du compteur ne peut se faire qu'en nos locaux.
- Avant de raccorder le compteur, veuillez-vous assurer que le boitier ne présente pas de marque suite à un choc.
- Vérifier que les phases ne soient pas présentes lors du raccordement électrique du compteur.
- Le raccordement électrique doit respecter le schéma électrique.
- Ne pas utiliser le compteur dans une atmosphère explosive ou en présence de liquides ou vapeurs inflammables.
- Les conditions d'environnement doivent être respectées comme spécifié dans cette notice.
- L'eau ainsi que des liquides de nettoyage doivent être proscrits.
- La non prise en compte de ces précautions ainsi que les instructions données dans ce manuel pourront rendre le compteur dangereux. Dans ce cas la responsabilité de Zélec France ne pourra être mise en cause.

Lors de l'installation du compteur, une protection en amont est nécessaire.

Nous recommandons pour la liaison RS485 d'utiliser un câble de 2 paires torsadées blindées

# **1. INTRODUCTION**

Cette notice d'utilisation donne les informations d'installation et de communication Modbus pour le compteur d'énergie EM180PURS monophasé 230Vac 80A direct.

A travers son écran LCD et sous RS 485 (Modbus RTU), ce compteur d'énergie électrique fournie les informations suivantes : tension (V), Courant (I), puissance (W), Fréquence (Hz), facteur de puissance (FP), max demand, Energie active (kWh).

**Z**élec France Tél : 04 42 59 57 28 Web **: [www.zelec.fr](http://www.zelec.fr/)**

#### **1.1. CARACTERISTIQUES**

Le compteur d'énergie permet de connaitre les paramètres électriques suivants à travers l'écran LCD et la liaison Modbus:

- ⚫ Tension
- **Courant**
- ⚫ Puissance
- ⚫ Fréquence
- ⚫ Facteur de Puissance
- Max demand pour puissance
- Energie active import et export
- ⚫ Energie réactive import et export
- ⚫ 2 sorties à impulsion sont disponibles affectées aux énergies (active et réactive).
- Sortie Modbus

# **1.2. SORTIE RS485**

Le port de communication RS485 permet au compteur de dialoguer sous le protocole MODBUS RTU. Par défaut, le port de communication est programmé en 9600 Bauds, sans parité et avec un bit de stop.

#### **1.3. SORTIES A IMPULSION**

Le compteur EM180PURS dispose de deux sorties à impulsions de type passives

#### Sortie à impulsion N° 1 :

Le poids de l'impulsion est réglable suivant 4 possibilités :

Choix 1 : 0,001 kWh ou kVArh / impulsion (par défaut)

Choix 2 : 0,01 kWh ou kVArh / impulsion

Choix 3 : 0,1 kWh ou kVarh / impulsion

Choix 4 : 1 kWh ou kVArh / impulsion

La largeur d'impulsion est programmable soit : 60 ms ou 100 ms ou encore 200 ms.

Il est possible de choisir de compter soit l'énergie importée, l'énergie exportée ou encore l'énergie totale (import + export)

Choix 1 : Mesure énergie import (défaut).

Choix 2 : Mesure énergie import et énergie export = énergie import + énergie export.

Choix 3 : Mesure énergie export.

# Sortie à impulsion N° 2 :

Elle ne peut pas être programmée, le poids de l'impulsion est fixé à 1000 impulsions par kWh.

# **2. SPECIFICATIONS**

# **2.1. SPECIFICATION ELECTRIQUE**

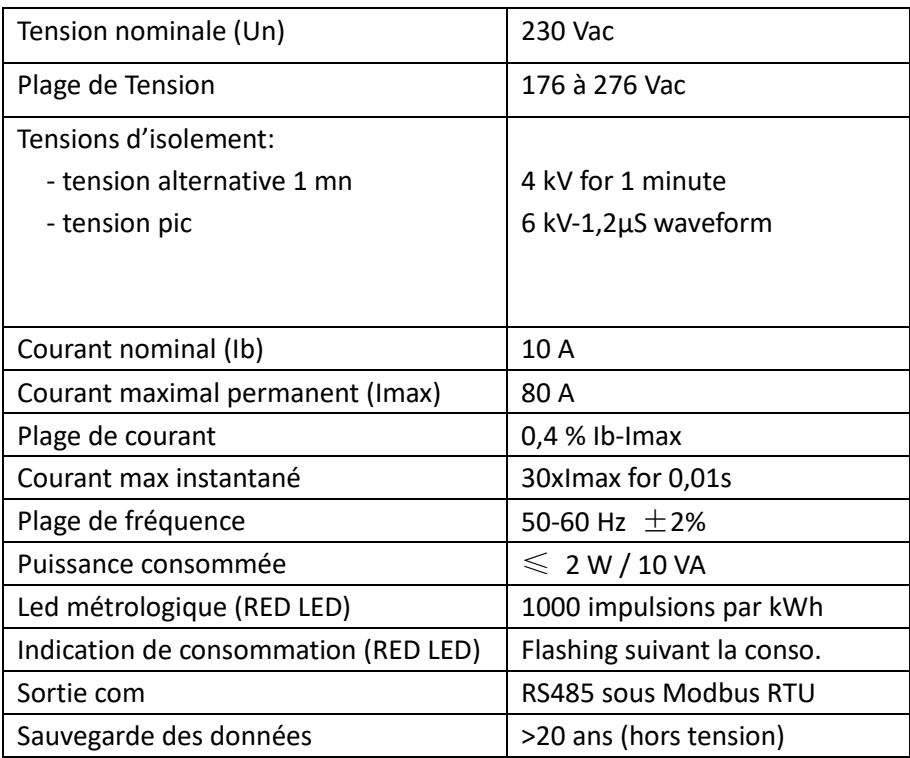

# **2.2. SPECIFICATION SORTIE RS485**

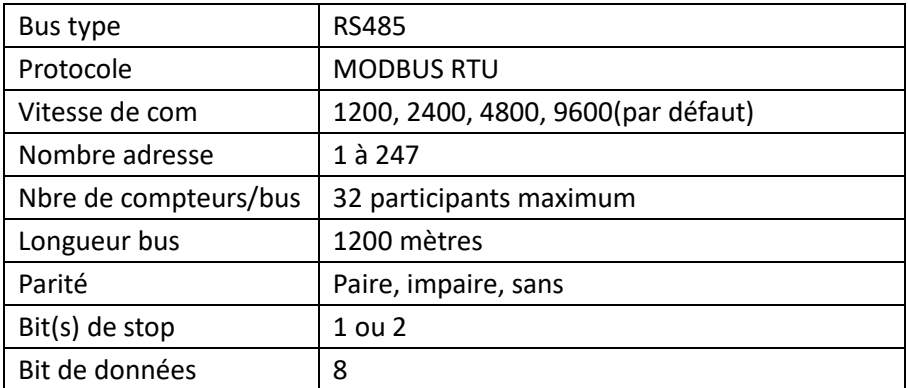

# **2.3. PRECISION**

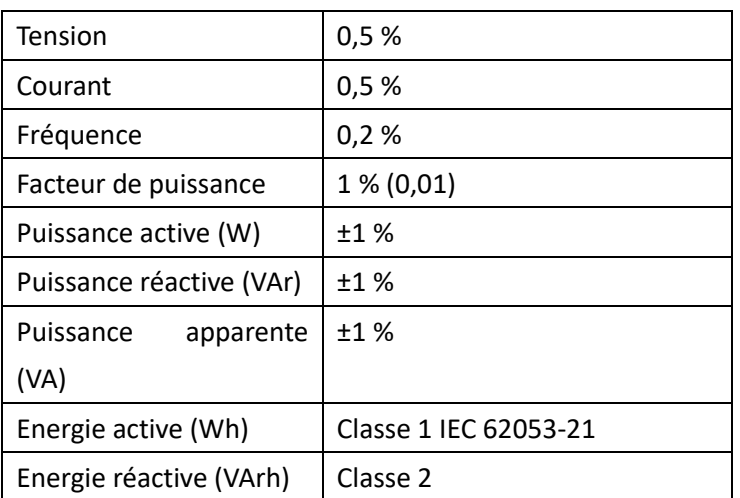

#### **2.4. ENVIRONNEMENT**

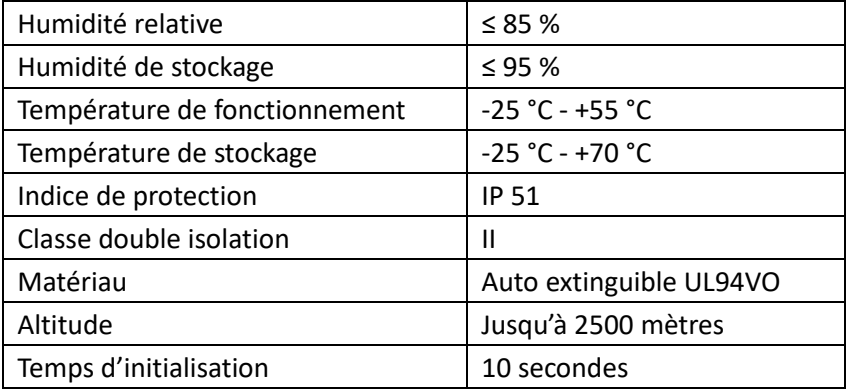

# **3. AFFICHAGE LCD**

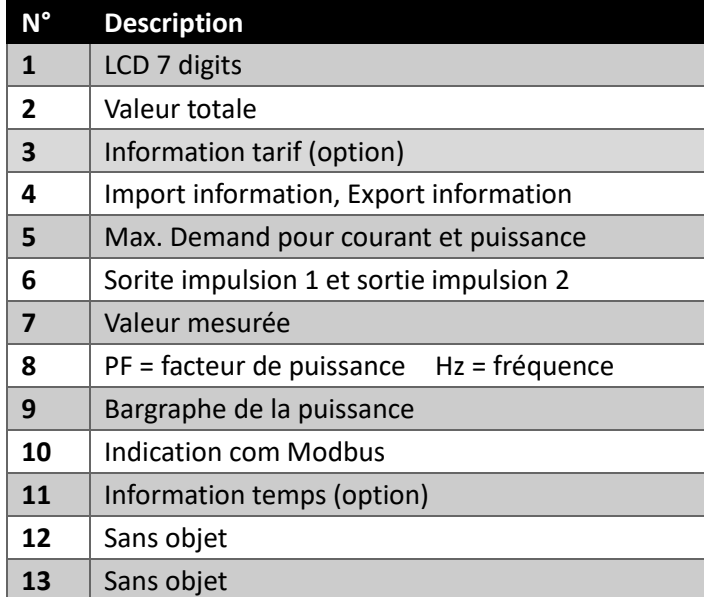

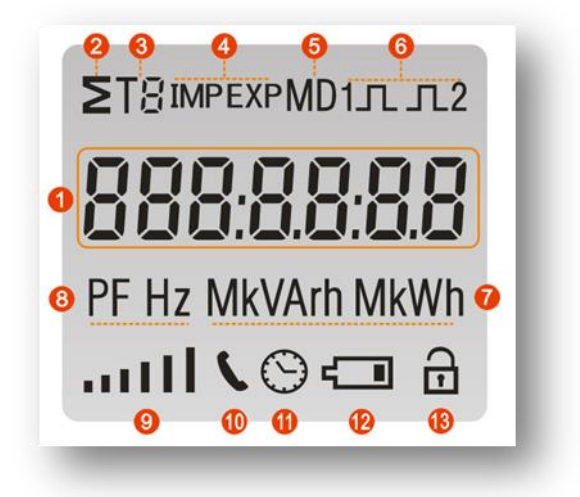

# **4. MESURES et AFFICHAGE**

# **4.1. AFFICHAGE MISE SOUS TENSION**

Lors de la mise sous tension le compteur d'énergie s'initialise de la manière suivante :

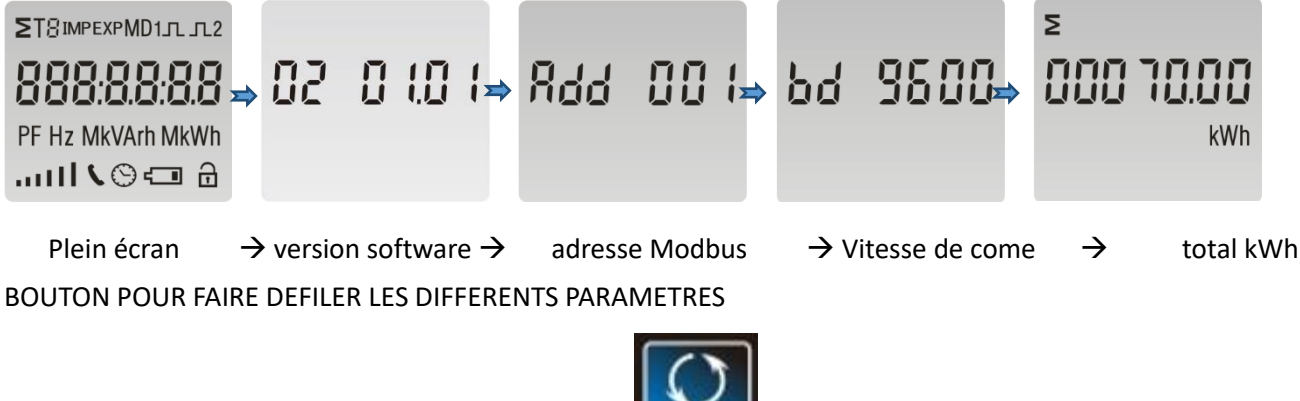

Après l'initialisation du compteur à l'aide du bouton vous accédez aux paramètres suivants :

Remarque : L'affichage par défaut est en kWh.

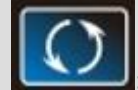

Par pressions successives

Total kWh→ import kWh→export kWh→ total kVarh→ import kVarh→ export kVarh→

Max. power demand→ tension→ courant→W→ Var→ VA→ facteur de puissance →

fréquence→ sortie impulsion→ adresse modbus → vitesse de com.

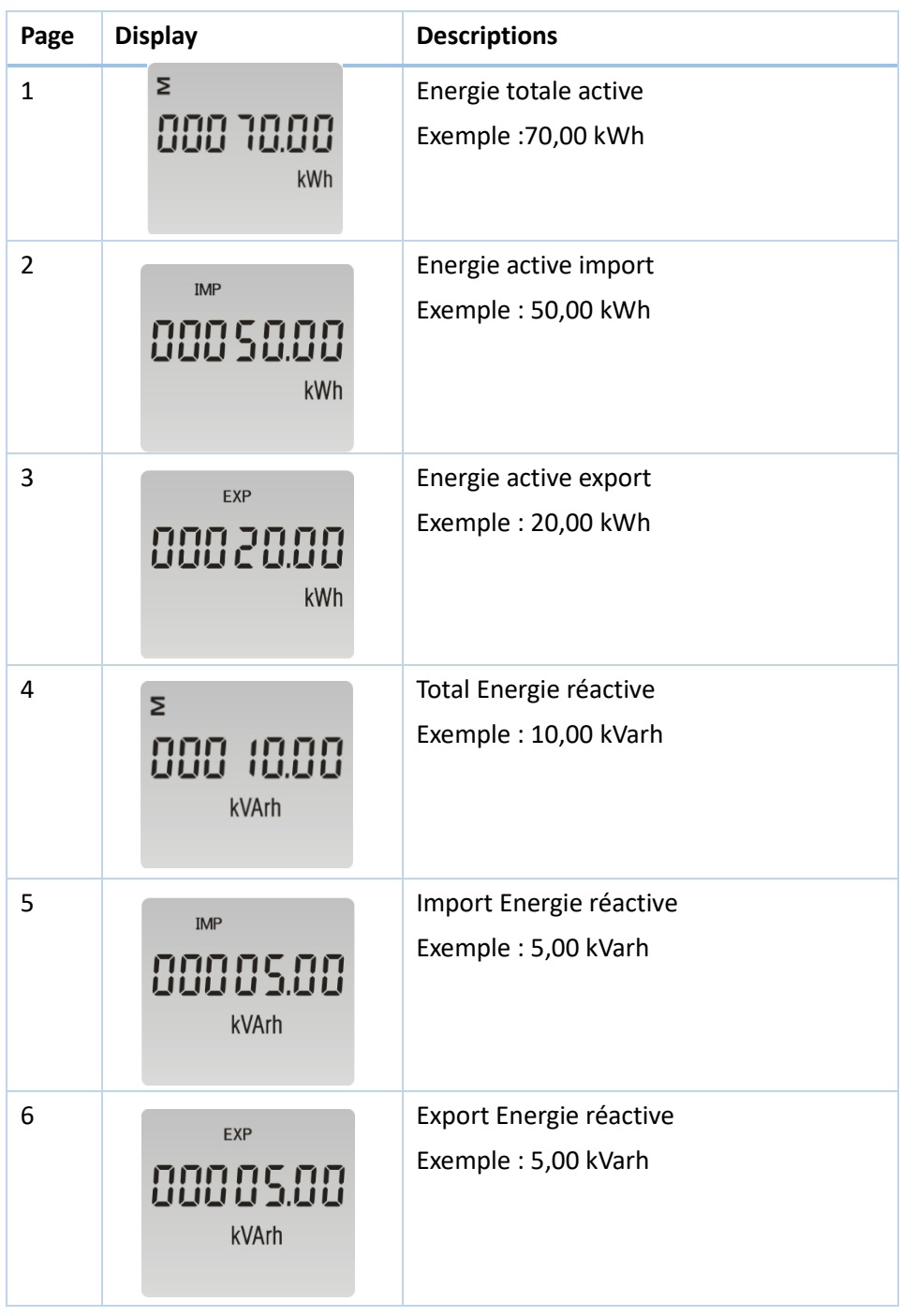

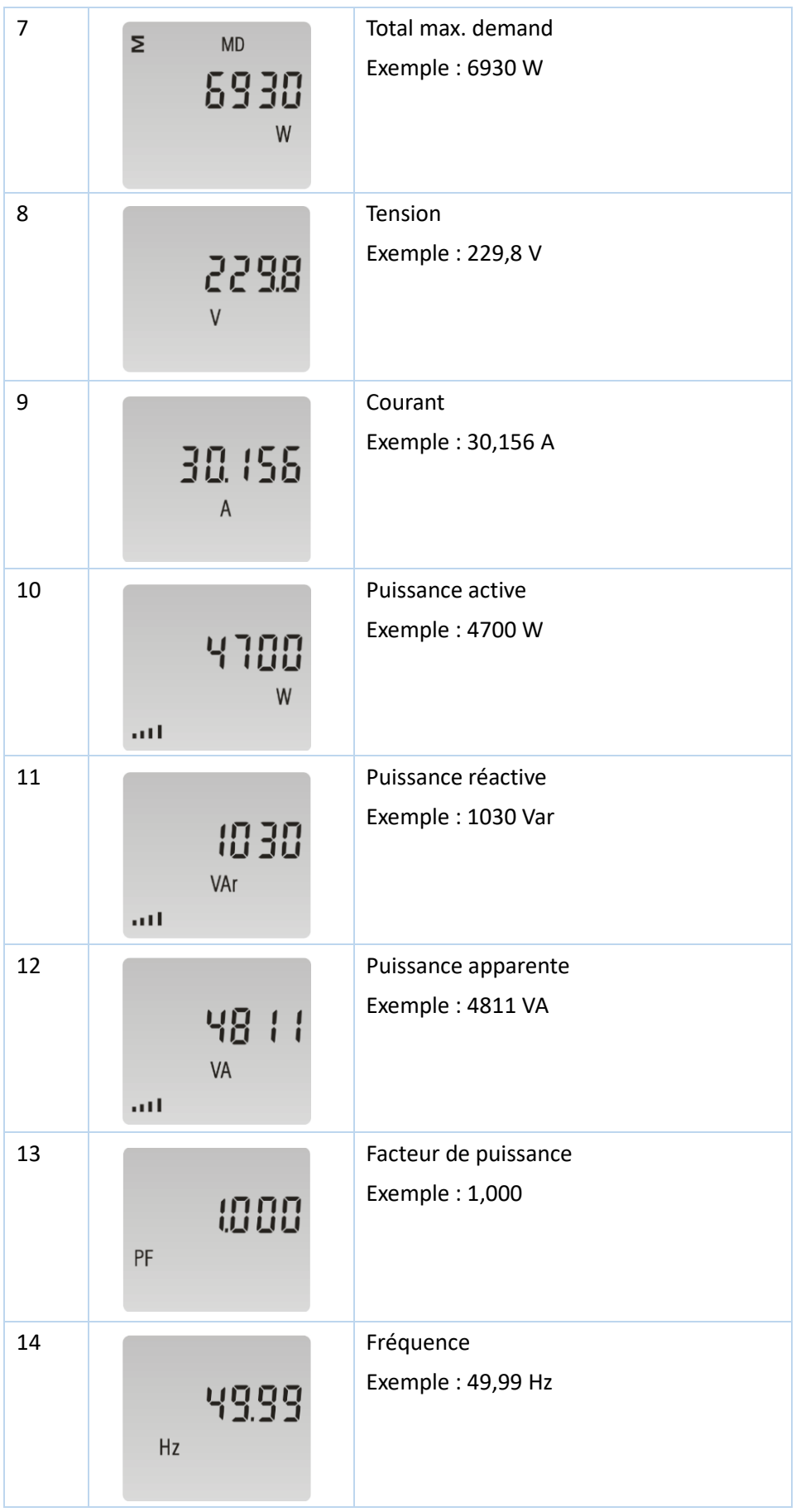

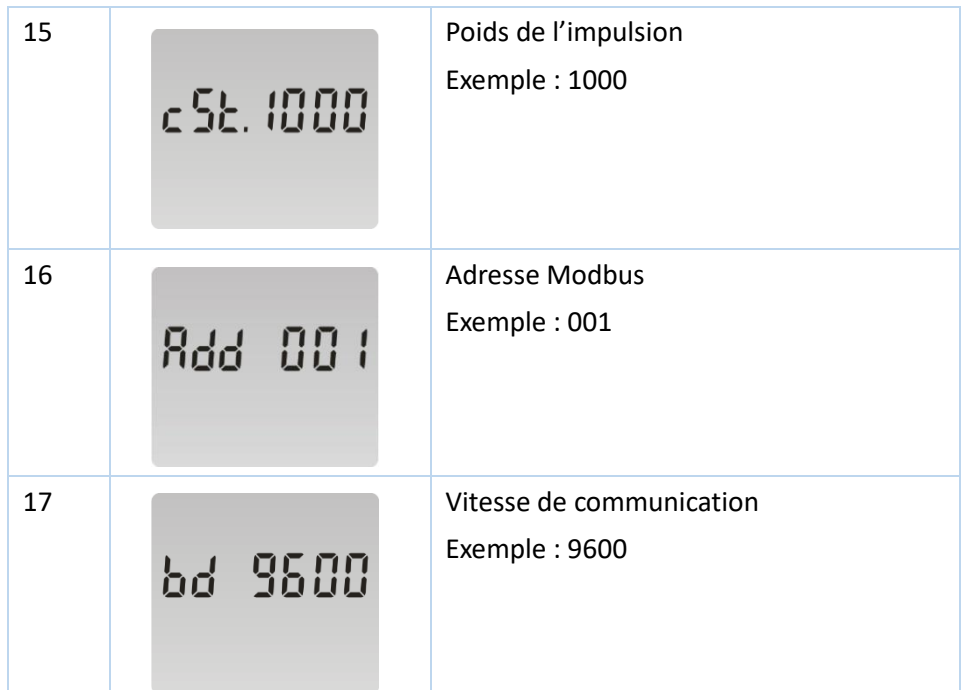

# **5. PROGRAMMATION**

Pour rentrer dans le mode programmation, appuyer **pendant au moins 3 secondes, jusqu'à** 

l'affichage suivant **:**

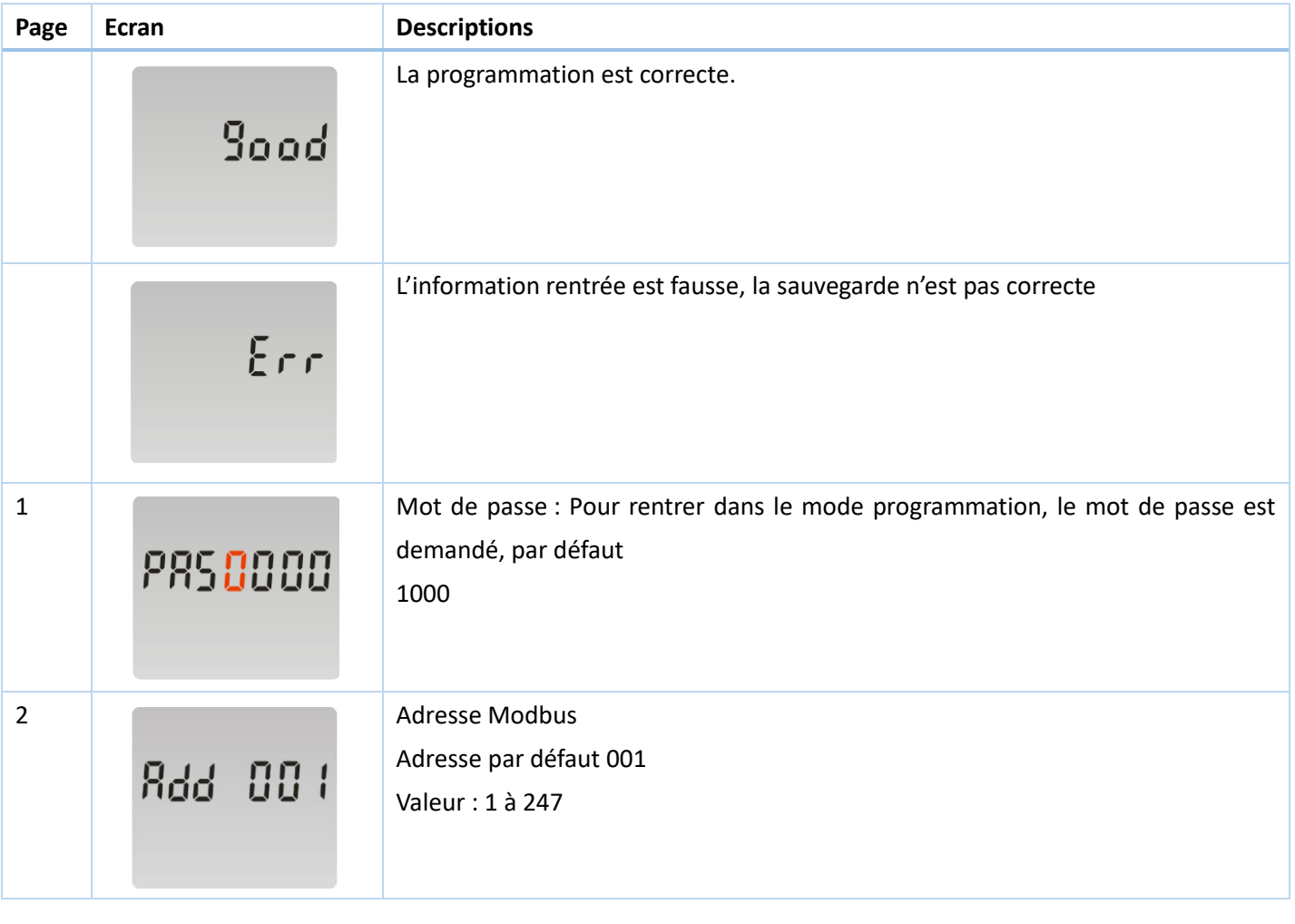

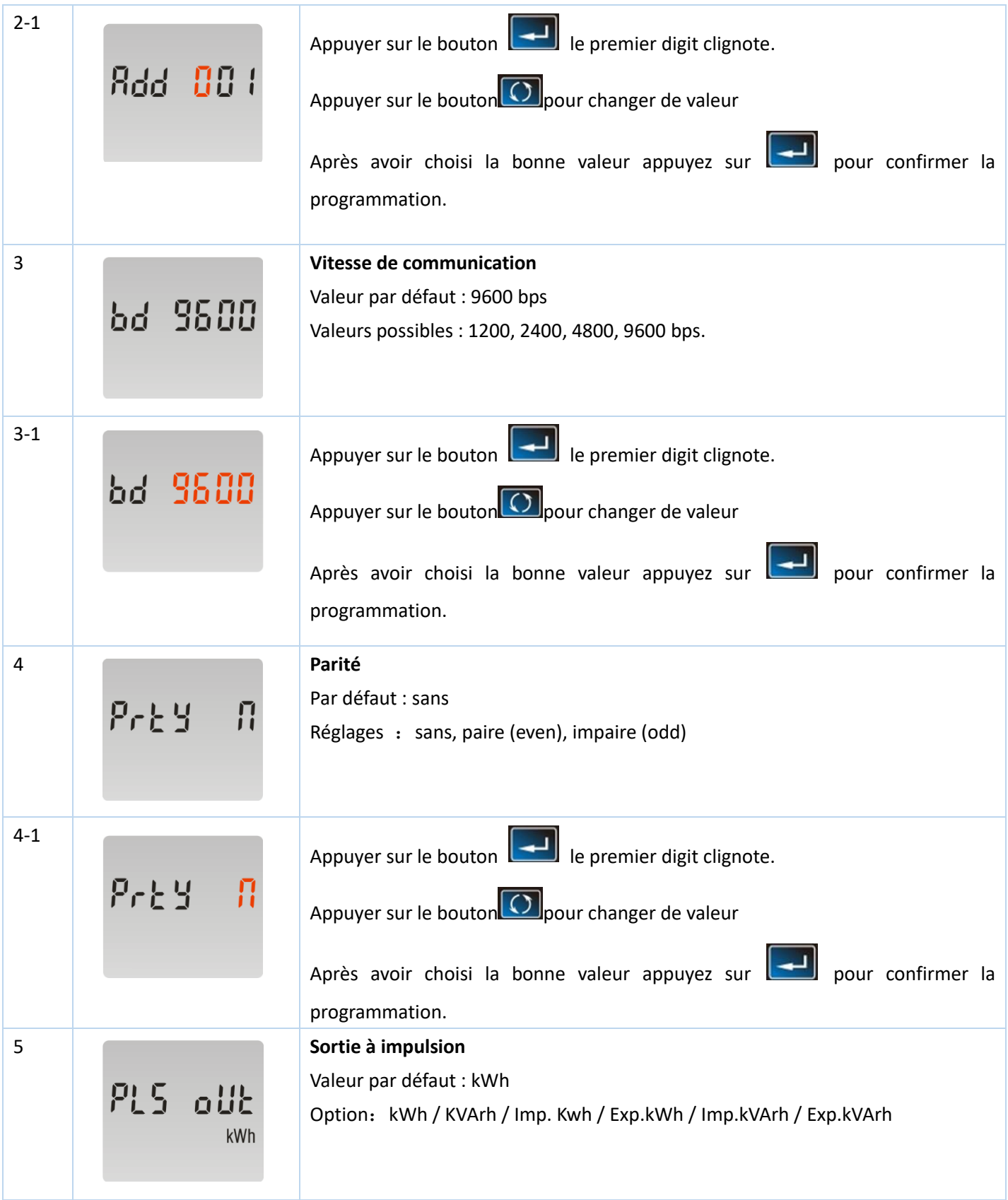

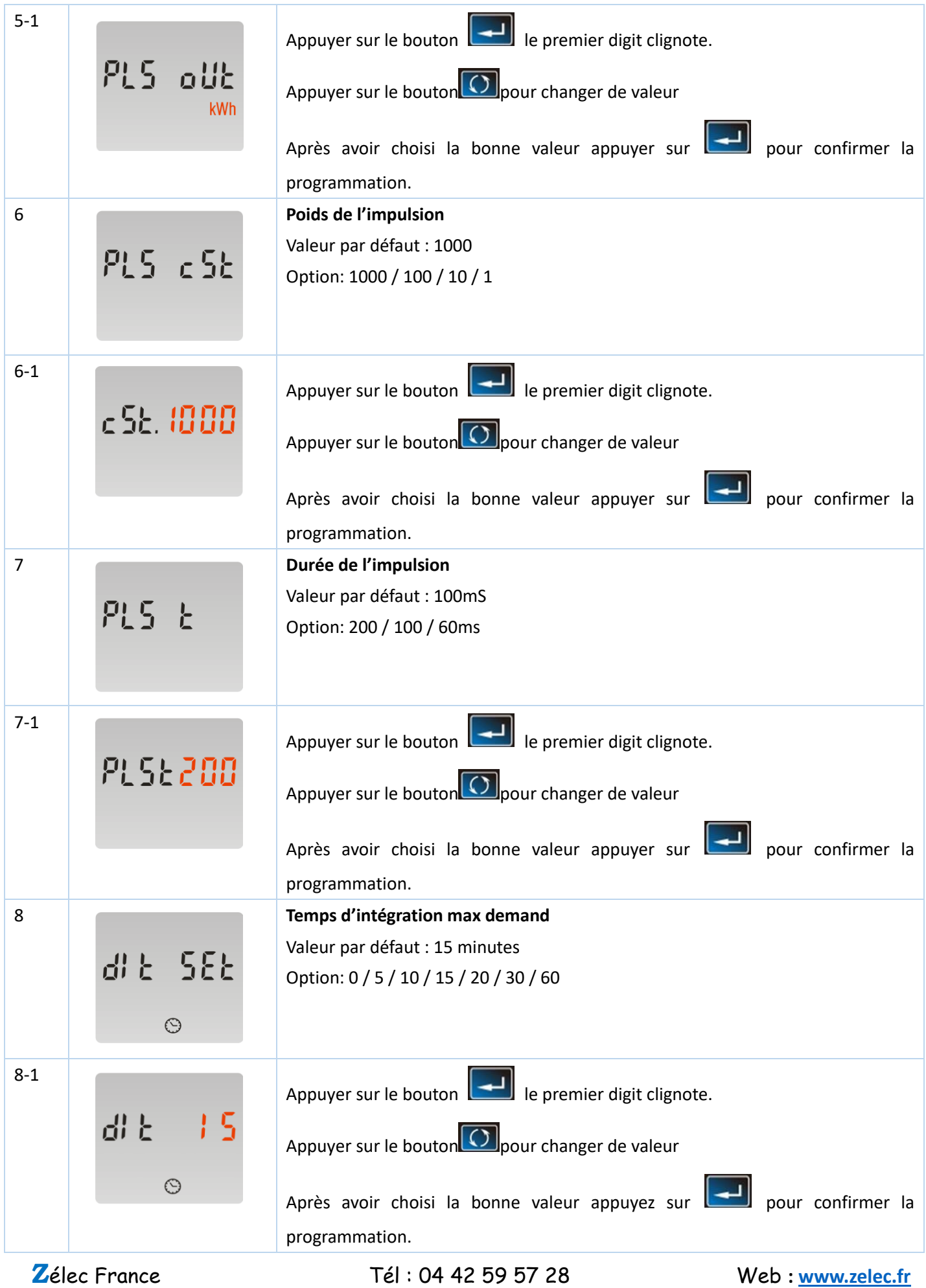

Page 9

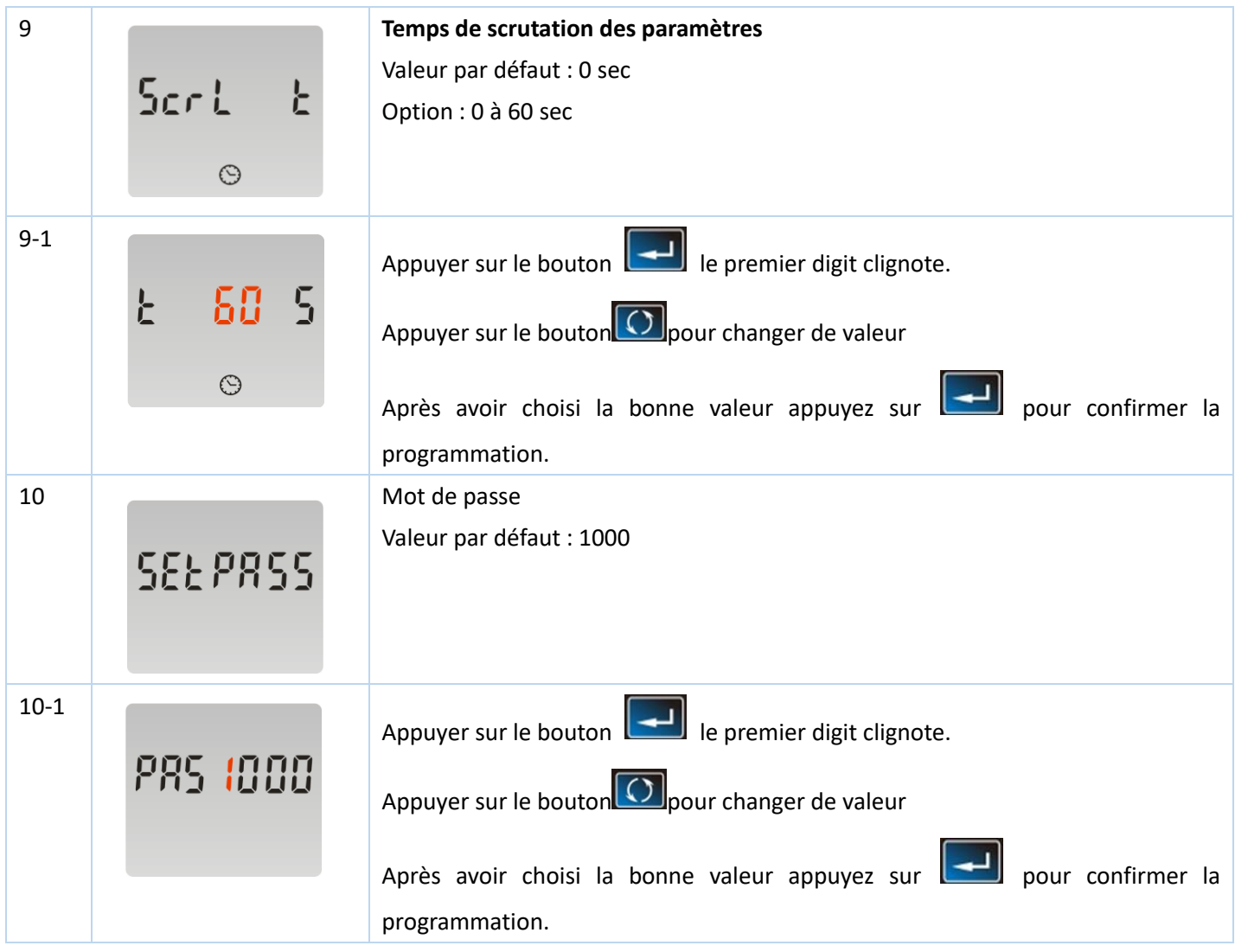

# **6. DIMENSIONS ET SCHEMA DE CABLAGE**

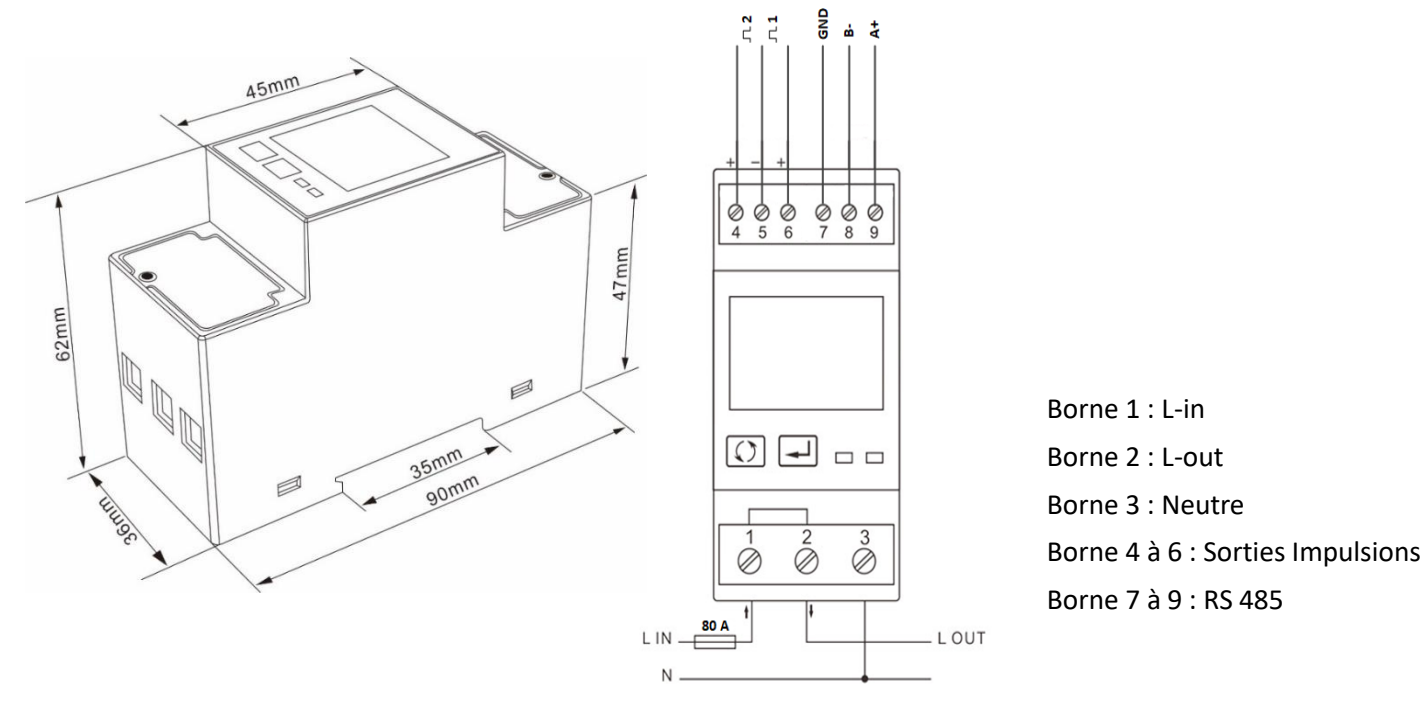

**Z**élec France Tél : 04 42 59 57 28 Web **: [www.zelec.fr](http://www.zelec.fr/)**